# **Conceitos e Configuração**

# **de Agentes de Flows de Rede**

#### **O que é um agente ?**

Agente é um software que captura as informações de pacotes IP que trafegam e são processadas pelo ativo de rede, agregando outras informações e encapsulam em datagramas UDP enviando para um coletor. Conceitualmente um agente Netflow é chamado de **Exporter** ao passo que um sFlow é chamado de **Agent** .

#### **Características de um NetFlow Exporter**

- O software, de acordo com a documentação, garante a captura de todos os pacotes que passam pelo ativo e pela interface ativa para captura.
- O programa Exporter dentro do ativo de rede captura as informações dos tráfegos por um determinado tempo, as processa e somente envia para um coletor se detecta o fim da conexão ou se a conexão não mais flui no tempo programado.
- A relação de campos que um NetFlow Exporter v9 pode enviar estão listados na RFC 3954 (<https://www.ietf.org/rfc/rfc3954.txt>).

#### **Características de um Agent sFlow**

- O ativo de rede envia as informações do cabeçalho do pacote obtido pela amostragem, bem como as informações de interface de entrada e saída e outras informações como VLAN ID, máscara de rede, AS Path, next hop e os contadores da interface de rede e os envia para o agente e armazena. Estes dados de amostragem são processados e encapsulados em um datagrama UDP para ser enviado para um coletor..
- A relação de campos que um sFlow agent pode enviar estão listados na RFC 3176 ( [https://www.ietf.org/rfc/rfc3176.txt](https://www.ietf.org/rfc/rfc3954.txt))

#### **sFlow - Sampling - Amostragem**

- Se caracteriza pela coleta 1/N .
- Utiliza a ideia de captura randômica evitando interferência por picos de tráfego que poderiam descaracterizar a amostra .
- Uma amostra sendo capturada por "x" tempo permite uma maior precisão e menor possibilidade de erro. Assim como uma amostragem menor.
- Uma explicação acadêmica do uso de amostragem para caracterizar tráfego de rede pode ser consultada aqui:<https://sflow.org/packetSamplingBasics/>

#### **Relative Sampling Error**

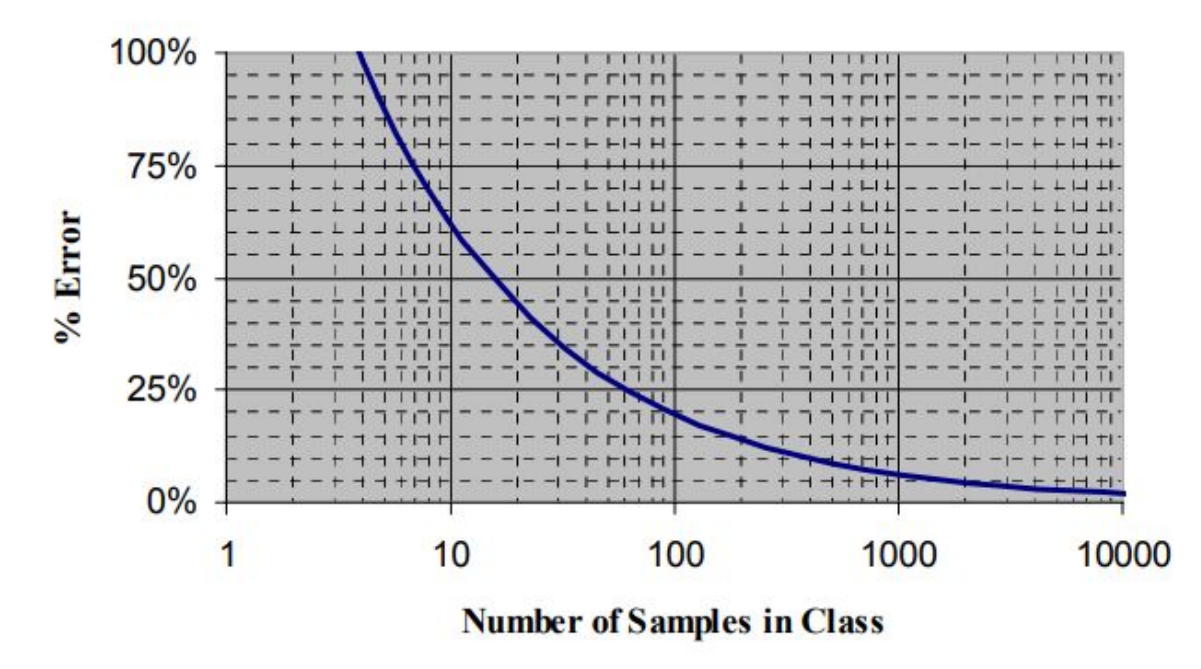

https://www.noction.com/blog/usage-based-billing-with-netflow-and-sflow

#### **Agentes - exemplos de implementações**

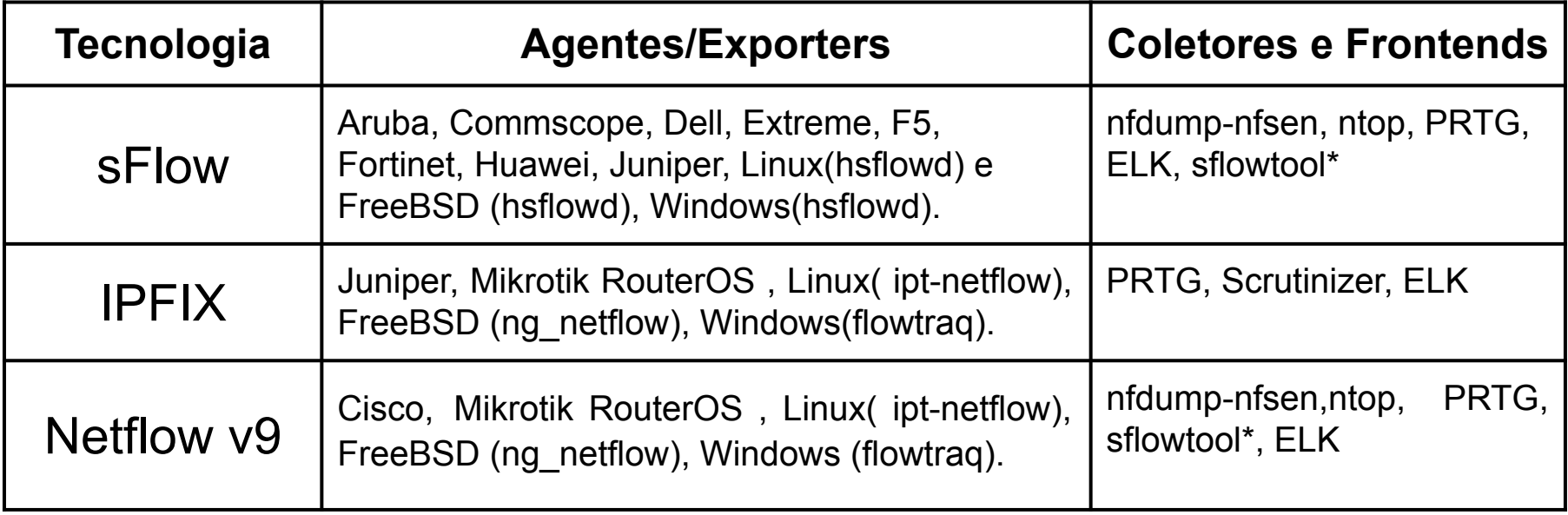

# **Configuração - Netflow - Mikrotik - parte 1**

- Diretiva ip traffic-flow versões: 1,5,9 e IPFIX
- Opções do sub-menu ip traffic-flow
	- **interfaces**: Interfaces para habilitar para captura de flows. Default: todas as interfaces.
	- **cache-entries**: flows que podem ser armazenados na memória simultaneamente. O default é 4K .
	- **active-flow-timeout**: Qual o tempo de vida de um flow.
	- **inactive-flow-timeout:** Por quanto tempo o será considerado como ativo. Se após este tempo do pacote inicial não houver nenhum outro pacote relacionado a conexão , o flow é colocado como inativo e enviado ao coletor. Default 15 segundos.

# **Configuração - Netflow - Mikrotik - parte 2**

- Sub-menu ip traffic-flow target
- Opções do sub-menu ip traffic-flow
	- **address**: IP:Porta do coletor que irá receber os datagramas. Podem ser configurados mais de 1.
	- **v9-template-refresh**: Número de pacotes depois dos quais o datagrama é enviado para o coletor. Default é 20.
	- **v9-template-timeout**: Se o datagrama não foi enviado depois de quanto tempo decorrido ele vai ser.
	- **version**: Qual versão será utilizada.

# **Configuração - Netflow - Mikrotik - parte 3**

[admin@RouterOS] > **ip traffic-flow** [admin@RouterOS] /ip traffic-flow> **set enabled=yes** [admin@RouterOS] /ip traffic-flow> **set interfaces=ether1** [admin@RouterOS] /ip traffic-flow> **print** [admin@RouterOS] /ip traffic-flow> **target** [admin@RouterOS] /ip traffic-flow target> **add dst-address=177.8.96.2 port=9995 version=9** [admin@RouterOS] /ip traffic-flow target> **print detail**

# **Configuração - sFlow - Debian - hsflowd - parte 1**

- \$ cd /opt
- \$ sudo wget

https://github.com/sflow/host-sflow/releases/download/v2.0.38-1/hsflowd-ubuntu2

- 0\_2.0.38-1\_amd64.deb
- \$ sudo dpkg -i hsflowd-ubuntu20\_2.0.38-1\_amd64.deb
- \$ sudo systemctl enable hsflowd
- 
- \$ sudo vi /etc/hsflowd.conf # Detalhes no próximo slide
- \$ sudo systemctl start hsflowd

## **Configuração - sFlow - Debian - hsflowd - parte 2**

\$ sudo vi [/etc/hsflowd.conf](http://sflow.net/host-sflow-linux-config.php)

**sflow { agent = ens192** # Interface que onde o agent irá escutar **sampling.10G = 1** #Tx de amostragem. Interface detectada no modo debug **collector { ip=177.8.96.2 udpport=9996** } #Coletor e porta para envio de flows **pcap { dev = ens192 }** # interface que serão capturados o tráfego }

## **Configuração de um 2º coletor - parte 1**

Podemos configurar nossos agentes para envio para mais de 1 coletor caso desejamos ter uma redundância de informações ou por exemplo utilizar um outro tipo de aplicação para interagir com os flows que estamos recebendo.

Exemplo:

ELK - Elastiflow **Fastnetmon Sflowtool** 

#### **Configuração de um 2º coletor - parte 2**

Vamos apresentar neste tutorial um exemplo de uso do sflowtool. Este aplicativo recebe datagramas UDP **sFlow** e fornece uma saída dos flows em ASCII e JSON por exemplo. Pode enviar via pipeline para um tcpdump, replicar o tráfego para outros coletores e até encapsular em UDP no formato netflow.

Mais informações:<https://github.com/sflow/sflowtool>

#### **Configuração de um 2º coletor - parte 3**

Mostra os flows e suas informações linha a linha separados por "," **\$ sflowtool -p 9997 -l**

Mostra os flows em formato JSON **\$ sflowtool -p 9997 -J**

Converte em formato tcpdump **\$ sflowtool -p 9997 -t | tcpdump -r -**